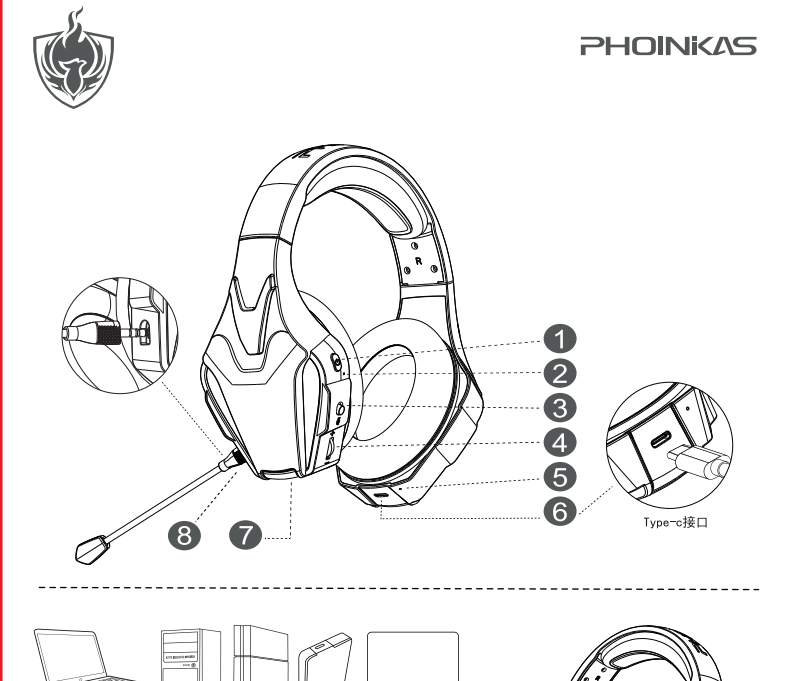

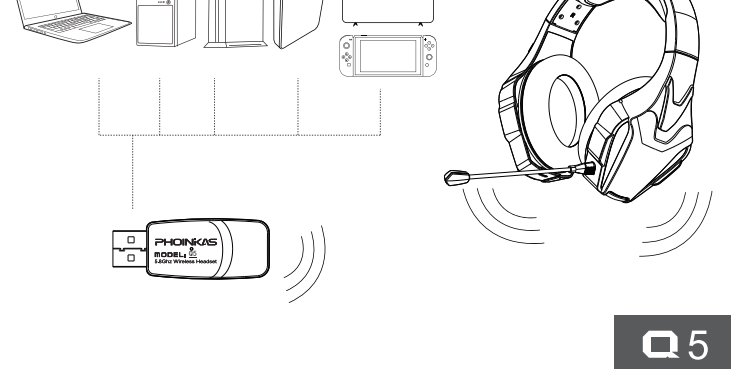

# 5.8G WIRELESS HEADSE

### 日本語

1.5.8G / BTスイッチキー 5. ボリュームダウン 8. LINE-INインターフェース 2.7.1効果音/マイクミュート/ロゴライト 6.ステータスインジケーター 9.内蔵マイク 3. ボリュームアップ 7. Type-cインターフェース 10. 外部マイク 4. マシンボタンの切り替え/再生/一時停止

### | ライン入力接続ラインの使用

**When the PC is connected, there is sound in the headset and the total volume cannot be**

 **controlled**

问题点解答:

**What if the sound of the wireless headset is distorted or jammed?**

**When multiple players are played on the PC, the jamming operation fails, but the headset function is normal? Answer: 1 Check the playback decoder, 2 Turn off multiple players in the background and 3 check whether there are obstacles between the headset and the PC terminal, which will affect the signal transmission** 

**between them.**

**русский язык**<br>Описание товара

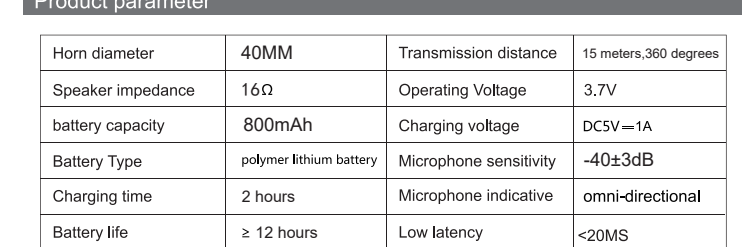

### 发射器 设备端插头:兼容笔记本电脑/PC/PS4/PS5/TV/Swith

**A: 1 check the source of music, 2 disconnect other devices, 3 re pair wireless headphones.**

### Мощность передачи Рабочее напряжение | 5 В 7 дБм Рабочий ток 100<sub>M</sub>A Дальность передачи 15 м,  $360^\circ$ 5,725-5,850 ГГц Чувствительность<br>приема Диапазон частот -85 дБм Полоса пропускания | 20 МГц

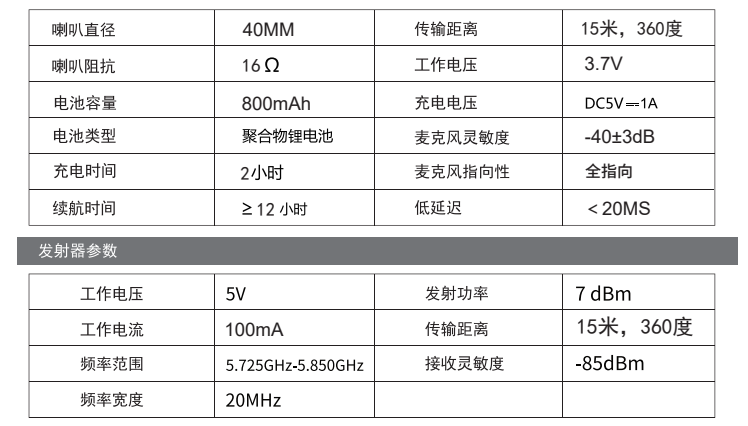

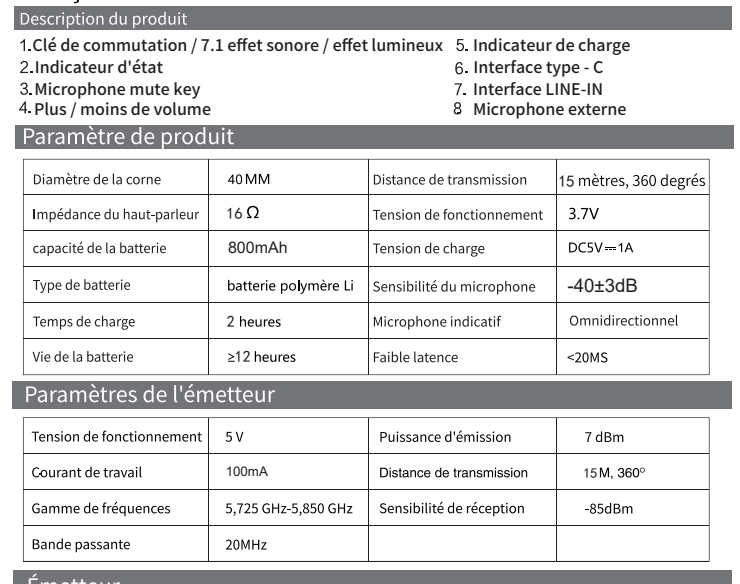

### <u>Emetteur</u>

### Réponse du point de question:

注: 发射器无需配对。插上即可与耳机同步使用。 如丢失或损坏,请联系商家购买原厂同型号的发射器,全新发射器需要与耳机重新配对连接 操作步骤如下<br>1.发射器插入设备后按以上a1和a2步骤连接。

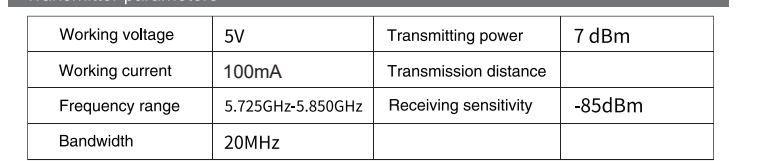

### Equipment end plug: Compatible laptop / PC/PS4/PS5/TV/Swith

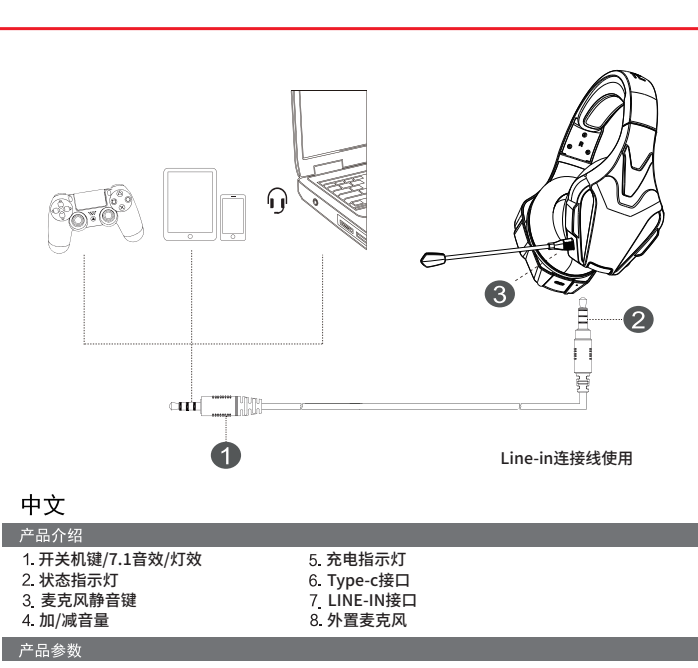

按键 功能 操作 步骤 开关机/配对 长按5秒 开机:长按开关机键5秒,提示音"POWER ON";关机:长按开关机键5秒, 提示音"POWER OFF";配对:开机后自动搜索配对连接 ്ധ 7.1音效/灯效 单按/双击 7.1音效:单按开关机键,提示音"surround sound on/surround sound off" 灯效:开机默认灯打开,双击开机键关闭LED

 $\blacktriangleright$ 麦克风静音 拨动 往下(电位器)操作开关为关闭,往上(开机键)操作开关为打开  $\frac{+}{\alpha}$  $\sim$   $\sim$   $\sim$ 

a)使用时插入电脑USB接口,即插即用无线连接。

- a.1)发射器插入电脑后电脑的Windows系统将会自动连接而不需要用户安装驱动和另外运行软件 a.2)将发射器插入电脑USB口后,此时发射器蓝色指示灯闪烁,电脑上查看设备中显示"Q5"无线 耳机设备为安装成功,首次使用时打开此设备"声音和音频设备属性"的"音频"栏设置为默认。
- b.)此时按住耳机开关机键5秒,耳机发出提示音"POWER ON",则进入开机状态,当发射器蓝色灯与
- 耳机蓝色灯常亮即标识连接成功
- c.)在耳机正常工作状态长按开关机键5秒,则进入关机状态发出提示音"POWER OFF"。 在播放音乐状态下电量低于3.4V,红灯快闪,发出"Battery low"提示音,电量低于3.3V,则自动关机 ,发出"Battery low"提示音。
- 

1.发射器插入设备后按以上a1和a2步骤连接。 2.确认耳机关机状态下,长按开机键6秒,蓝色指示灯快闪为搜索状态,并快速连接上发射器,此时 发射器蓝色指示灯和耳机蓝色指示灯均为常亮,为连接成功

### Line-in连接线使用

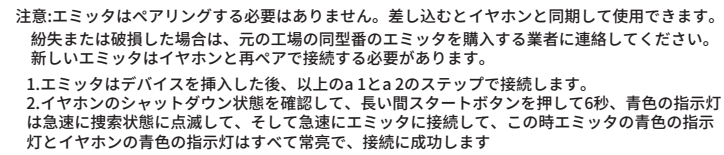

### うイン入力接続ラインの使用

Note: the transmitter does not need to be paired. Plug it in and use it synchronously with

7.1 sound effect: press the on / off button, and the prompt sound is "surround sound on / around sound off". Light effect: the default light is on when starting up, and double-click the start button to turn off the LED The down (potentiometer) operation switch is off, and the up (start ke

Start up: long press the on / on key for 5 seconds, and the prompt tone<br>is "power on"; Shutdown: long press the on / off key for 5 seconds, and<br>the prompt tone is "power off"; Pairing: automatically search for<br>pairing conn

step

lide up (+) to increase the volume and down (-) to decrease the vol

Stir Slide up/ Slide dov

of the headset are always on, indicating that the connection is successful

1. Device plug: compatible with PC/Laptop/Appareil ios/Appareil Android/PlayStation 4/PS Vita/<br>xbox oneS/devices with 3.5 audio interface。

A: open the control panel, click the sound audio device, and then click the playback device, set it as the default<br>value, and then click the box OK button in the lower right corner. The default headset is the sound of the

vitch is or

1.设备端插头:兼容PC/Laptop/Appareil ios/Appareil Android/PlayStation 4/PS Vita/Xbox oneS/带有3.5音频接口的设备 2.耳机端插头:插入耳机的Lin in线接口。

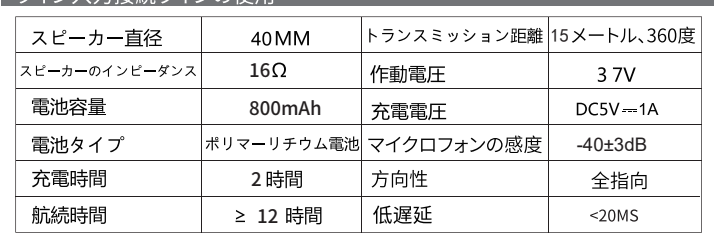

### 送信機パラメータ きょうしょう

- Gerätestecker: kompatibel mit Laptop/PC/PS4/PS5/TV/Switch. a) Stecken Sie die USB-Schnittstelle des Computers ein, wenn Sie eine drahtlose Plug-and-Play-Verbindung verwenden.
- a.1) Nachdem der Sender an den Computer angeschlossen ist, verbindet sich das Windows-System des Computers automatisch ohne Notwendigkeit. Der Benutzer installiert den Treiber
- und führt zusätzlich die Software aus. a.2) Nachdem Sie den Sender in den USB-Anschluss des Computers gesteckt haben, blinkt die blaue Anzeige des Senders und das drahtlose Headset "Q5" wird im Anzeigegerät auf dem Computer angezeigt. Das Gerät wurde erfolgreich installiert. Öffnen Sie bei der ersten Verwendung die
- Spalte "Audio" unter "Sound- und Audiogeräteeigenschaften" des Geräts und stellen Sie es als Standard ein. b.)Halten Sie zu diesem Zeitpunkt das Headset fünf Sekunden lang auf die Aus-Taste gedrückt. Das Headset sendet einen Aufforderungston "Einschalten" aus, dann tritt es in den Einschaltzustand. Wenn das blaue Licht des Senders und das blaue Licht des Headsets immer eingeschaltet sind,

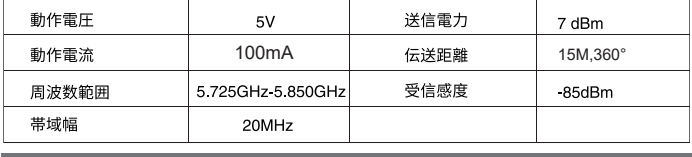

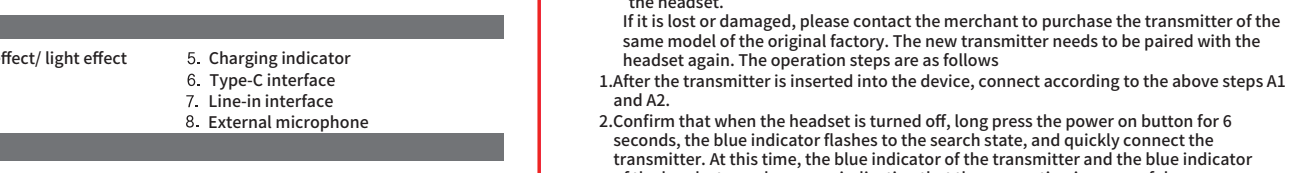

# Tronomittor r

4 Volume up / down

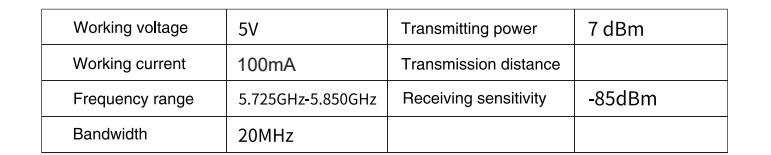

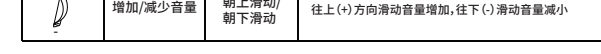

# 1. 连接PC后, 耳机有声音, 无法控制总音量?

问题点解答:

- 答:打开控制面板点击声音音频设备,然后出现播放点击耳机设备,设为默认值,再点击右下角的框框<br>确定键即可,默认耳机就是耳机出声音,默认音响就是音响出声音,若还是没声音,有的电脑需重新启 动一下就可以了。 2.无线耳机的声音失真或卡顿怎麽办? 答: 1 检查音乐的来源, 2 断开其他设备的连接, 3 重新配对无线耳机。
- 3. 在PC端播放多个播放器, 出现卡顿操作失效, 但耳机功能正常?

答: 1 检查播放解码器, 2 在后台关闭多个播放器, 3 检查耳机与PC端之间有无障碍物会影响之间的讯

### français

### 機器エンドプラグ:互換性のあるラップトップ/ PC / PS 4 / PS 5 /テレビ/ swith

a)使用中に、ワイヤレスで接続するコンピュータのUSBインターフェイスを接続します。 a.1)送信機がコンピュータに挿入されると、コンピュータのWindowsシステムは自動的に接続 され、ユーザーがドライバをインストールしたり、ソフトウェアを実行したりする必要はあ o りません。

- 1. Après avoir connecté le PC, le casque a un son et ne peut pas contrôler le volume total? Réponse: Ouvrez le panneau de commande et cliquez sur l'équipement audio sonore, puis l'équipement de<br>lecture cliquez sur l'écouteur apparaîtra. Définissez la valeur par défaut, puis cliquez sur le bouton OK dans<br>le coin i
- 2. Qu'en est il de la distorsion sonore ou du blocage des écouteurs sans fil?
- 3. Play multiple players at the PC end, the sound is cut, but the Headset function is normal? Réponse: 1 vérifier la source de musique, 2 déconnecter d'autres appareils, 3 réattribuer les écouteurs sans fil.
- ключ выключателя / 7.1 звуковой эффект / эффект лампы зарядная индикаторная лампа интерфейс Type - c лампа индикации состояния интерфейс LINE - IN З. Микрофон выключается .<br>1 Добавить / Уменьшить громкость выносной микрофон Параметр про 40 MM 15 метров, 360 градусов Диаметр рога Расстояние передачи  $160 -$ 3.7B Сопротивление ли Рабочее напряжение емкость батареи 800<sub>MA</sub> ПРЯМОЙ ТОК 5В-1А Напряжение зарядки Чувствителы<br>микрофона Тип батарейки  $-40±3<sub>Д</sub>5$ лимерная батар Время зарядки 2 часа Направленность Всенаправленный микрофона Срок службы батареи 12 часов Низкая задержка  $|$  <20 MC

a.2)送信機をパソコンのUSBポートに差し込むと、送信機の青色LEDが点滅し、パソコンの表示 装置に「Q 5」と表示されるワイヤレスイヤホン装置がインストールに成功し、初めて使用 する時にこの装置の「音声とオーディオ装置の属性」の「オーディオ」欄がデフォルトに設定 されている。

- Штекер устройства: совместим с ноутбуком / ПК / PS4 / PS5 / TV / Switch а) Вставьте компьютерный USB-интерфейс при использовании беспроводного
- подключения Plug and Play.<br>a.1) После того, как передатчик подключен к компьютеру, система Windows компьютера
- автоматически подключится без необходимости. Пользователь устанавливает драйвер и дополнительно запускает программное обеспечение.
- а.2) После вставки передатчика в USB-порт компьютера синий индикатор передатчика будет мигать а на устройстве просмотра на компьютере отобразится «Q5»
	- b.) в это время, удерживая клавишу выключателя наушников на 5 секунд, наушники дают подсказку "POWER ON", тогда как состояние включено, когда запуск синей лампы с наушниками часто светит, то маркировочное соединение успешно.

Switch on / off / pairing

button | Function | operate

Line-in connection line use

Press and hold for 5 seconds ingle press double click

2. Earphone plug: Insert the Line IN connector of the earphone

### Примечание: эмиттеры не должны быть спарены. Вставка может быть синхронизирован $\overline{\phantom{a}}$  с использованием наушников при потере или повреждении, пожалуйста, свяжитесь с поставщиком, чтобы купить оригинальный тип передатчика, новый эмиттер должен быть переработан с наушниками, такие, как процедуры подключения

7.1 sound / light effects mic mute Increase / decrease volume

1.デバイスエンドプラグ:PC/Laptop/Appareil ios/Appareil Android/Playstation 4/Psta/XboxeS /35オーディオインタフェース対応デバイス 2.ヘッドホン端子プラグ:ヘッドホンを差し込むラインコネクタ

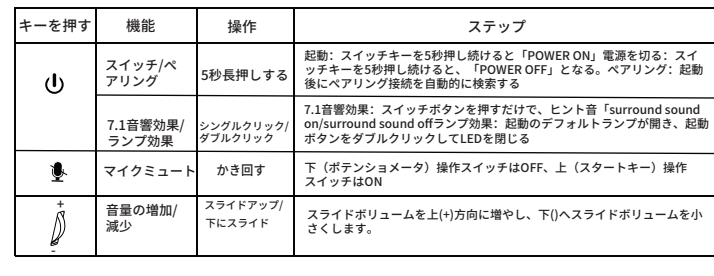

c.)Appuyez longtemps sur la touche de commutation pendant 5 secondes dans l'état normal de fonctionnement du casque, puis entrez l'état d'arrêt pour émettre le ton d'avertissement "Power off" et la lampe rouge clignote lorsque la puissance est inférieure à 3,4 V dans l'état de la musique de lecture, et le ton d'avertissement "Battery<br>Low" sera émis lorsque la puissance est inférieure à 3,3 V, puis l'arrêt automatique pour<br>émettre le ton d'avertissement "Battery

ワイヤレスイヤホンの音が歪んだり、動かなくなったりした場合はどうすればよいですか? 答え:1.再生デコーダを確認します。バックグラウンドで複数のプレーヤーを閉じる.ヘッドホンと PC端子の間に障害物がないかを確認すると、間の信号伝送に影響します。

Réponse: 1. Vérifier le décodeur de lecture, 2. Eteignez plusieurs lecteurs en arrière - plan et vérifiez qu'il n'y a<br>pas d'obstacle entre le casque et le pc qui pourrait affecter la transmission du signal.

Bluetoothヘツドセツトで音楽を聴くときの干渉を解決するにはどうすればよいですか? A:そのエリアにある他の未使用の Bluetoothデバイスはすべてオフにする必要があります。ノイ ズが消えない場合は、ヘツドセツトをリセツトしてみてください。

PCに接続した後、ヘツドセツトから音が鳴りますが、総音量を制御できませんか?? 答:コントロールパネルを开いて音声オーディオデバイスをクリックし、再生が现れたらイヤホン デバイスをクリックし、デフォルト値にし、右下の枠をクリックしてキーを确定すればいい。デフ ォルトのイヤホンはイヤホンから音が出る。デフォルトの音は音が出る。

- a) When in use, plug in the USB interface of the computer to connect wirelessly. a.1)After the transmitter is inserted into the computer, the windows system of the computer will automatically connect without the need for users to install drivers o
- and run additional software.<br>a.2) After inserting the transmitter into the USB port of the computer, the blue indicator of<br>the transmitter flashes, and the "Q5" wireless headset device is displayed in the viewing
- b.)At this time, press and hold the headset on / off key for 5 seconds, and the headset will device on the computer. When the device is used for the first time, open the "audio" column of "sound and audio device properties" of the device and set it as the defaul
- send out a prompt tone "power on", then it will enter the power on state. When the blue light of the transmitter and the blue light of the headset are always on, it indicates that the connection is successful c.)In the normal working state of the headset, long press the on / off key for 5 seconds to enter the shutdown state and send out the prompt sound power off. In the state of playing
- music, the power is lower than 3.4V, the red light flashes quickly and sends out the prompt<br>sound of "battery low". If the power is lower than 3.3V, it will automatically shut down and<br>send out the prompt sound of "battery
- Note: l'émetteur peut être utilisé en synchronisation avec le casque sans avoir besoin d'un plug - in apparié.
- En cas de perte ou d'endommagement, contactez votre entreprise pour acheter l'émetteur original du même modèle, le nouvel émetteur doit être reconnecté au casque.
- Les étapes de fonctionnement sont les suivantes:
- 1.Après l'insertion de l'émetteur dans l'équipement, connectez vous selon les étapes A1 et A2 ci - dessus.
- 2. Assurez vous que lorsque le casque est éteint, appuyez longtemps sur la touche On pendant 6 secondes, l'indicateur bleu clignote pour rechercher l'état, et connectez rapidement l'émetteur. À ce moment, l'indicateur bleu de l'émetteur et l'indicateur bleu du casque sont allumés en permanence pour une connexion réussie.

## lisation de la ligne de connexion d'entrée

1. Prise de l'appareil : compatible avec PC/ordinateur portable/Appareil ios/Appareil Android/ PlayStation 4/PS Vita/xbox oneS/équipement avec interface audio 3.5. 2. Prise d'écouteur : Insérez le connecteur Line IN de l'écouteur.

zeigt es an, dass die Verbindung erfolgreich ist.

2. Kopfhörerstecker: Stecken Sie den Line IN-Anschluss des Kopfhörers ein. Taste Funktion arbeiter Schritt Start up: Drucken und halten Sie die Ein-Aus-Taste fur funf Sekunden<br>gedrückt, und der Aufforderungston ist "Einschalten"; Herunterfahren:<br>Drücken und halten Sie die Ein-Aus-Taste für fünf Sekunden gedrückt,<br>und der Auffor witch and Halten Sie erbinder fünf Sekunden lang gedrückt \_⊍ 7.1 Soundeffekt: Drücken Sie die Ein-/Aus-Taste, und der Aufforderungsston lautet "Surround Sound on Round Sound off". Lichteffekt: Die Standardleuchte leuchtet beim Starten an, und Ein Klick/ 7.1 Sound- und teffekte oppelklick mement die standardie deutste tedentet seim starten di<br>ppelklicken Sie auf die Start-Taste, um die LED auszusc **Mikrofonstum**  $\tilde{\mathbf{F}}$ fördern Der Betriebsschalter nach unten (Potentiometer) ist ausgeschaltet, und der Betriebsschalter nach oben (Starttaste) ist eingeschaltet mschaltung Nach obe + Lautstärke schieben/ Nach unten Nach oben (+) schieben, um die Lautstärke zu erhöhen und nach unten (-) um die Lautstärke zu verringern erhöhen

Antworten auf Fragen:

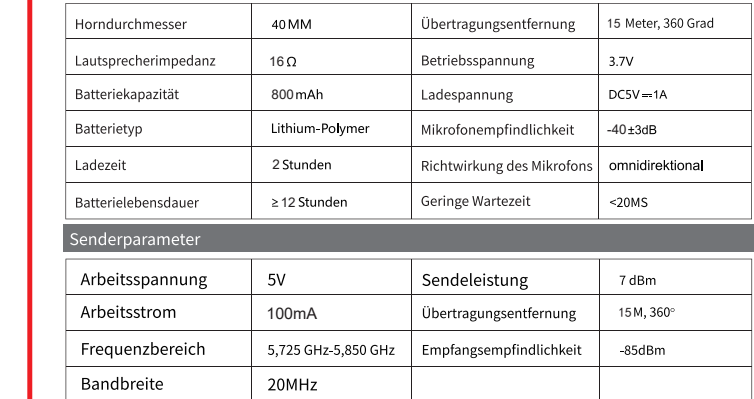

c.)Halten Sie die Ein-Aus-Taste im normalen Betriebszustand des Headsets fünf Sekunden lang gedrückt , um in den Ausschaltzustand zu gelangen und den Aufforderungston "Ausschalten" zu senden. Im Zustand der Musikwiedergabe blinkt das rote Licht, wenn die Leistung niedriger als 3.4V ist, und ein Aufforderungston "Batterie schwach" ausgegeben wird. Wenn die Leistung niedriger als 3.3V ist, wird es automatisch heruntergefahren und ein Aufforderungston "Batterie schwach" ausgegeben. Hinweis: Der Sender muss nicht gekoppelt werden. Schließen Sie es an und verwenden Sie es synchron mit dem Headset.

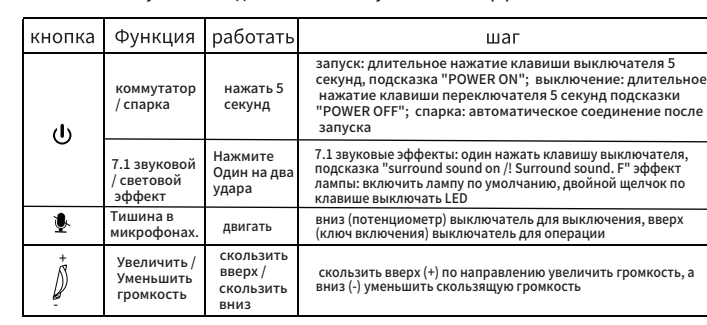

### Ответы на вопросы:

1. После подключения к ПК звук в гарнитуре есть, но общую громкость нельзя регулировать? на поле в правом нижнем углу. Нажмите кнопку «ОК», наушники по умолчанию - это выходной та поль в правом польтье углу. пальнить компь, чело к других, пауштили по униотнатное и этом самиру.<br>Ввук наушников, звук по умолчанию — это звук аудиовыхода, если звука по-прежнему нет,<br>некоторые компьютеры необходимо пе если шум не исчезнет, попробуйте перезагрузить гарнитуру.

ели шун пе истелист, попроотуите передагрузить таринтуру.<br>3. Что делать, если звук беспроводного наушника искажается или заедает?<br>0: 1. Проверьте источник музыки, 2. Отключите другие устройства, 3. Повторно подключите .<br>беспроводные наушники

### 1. Die schalter /7.1 / lampen Lad die anzeige auf 2 Status-anzeige, bitte 6 Typ-C-Schnittstelle 3. Mikrofonstummschalttaste 7. LINE-IN-Schnittstelle Erhöhen/ablassen der lautstärke – 8. Externes Mikrofon Produktnarameter

- Bei Verlust oder Beschädigung wenden Sie sich bitte an den Händler, um den Sender des gleichen Modells des Originalwerks zu kaufen. Der neue Sender muss erneut mit dem Headset gekoppelt werden.
- 1. Nachdem der Sender in das Gerät eingesteckt ist, schließen Sie es gemäß den oben genannten Schritten A1 und A2 an.
- 2. Wenn das Headset ausgeschaltet ist, drücken Sie lange die Starttaste sechs Sekunden lang. Die blaue Anzeige blinkt, um den Suchzustand einzugeben und den Sender schnell anzuschließen. Zu diesem Zeitpunkt sind die Senderanzeige und die blaue Anzeige des
- Headsets immer eingeschaltet, was anzeigt, dass die Verbindung erfolgreich ist.

### sleitung ve

1. Gerätestecker: kompatibel mit PC/Laptop/Appareil ios/Appareil Android/PlayStation 4/ .<br>PS Vita/xbox OneS/Gerät mit 3.5 Audiointerfac

computadora se conectará automáticamente sin ninguna necesidad. El usuario instala el controlador y, además, ejecuta el software. a.2) después de insertar el transmisor en el puerto USB del ordenador, el indicador azul

c) Pulse la tecla Switch durante 5 segundos en el Estado normal de funcionamiento de los aurículares, y luego introduzca el Estado de apagado y emita el sonido de advertencia<br>"Power off". En el Estado de reproducción de música, la luz roja parpadea por debajo de<br>3.4v, emite "Battery Low" prompt, la energía

r<br>de salida de audio, si aún no hay sonido, algunas computadoras deben reiniciarse Solo muévelo<br>2. ¿Cómo solucionar las interferencias al escuchar música en los auriculares Bluetooth? R: Cualquier otro dispositivo bluetooth no utilizado en el área debe apagarse, si el ruido no nt cuanquer ou o uspositivo puedeour no unicado en el alea debe apagarse, si el nudo no<br>desaparece, intente restablecer los auriculares.<br>3. ¿Qué debo hacer si el sonido de los auriculares inalámbricos está distorsionado o R: 1. Verifique la fuente de la música, 2. Desconecte otros dispositivos, 3. Vuelva a emparejar los auriculares inalámbricos.

predeterminados son el sonido de salida de los auriculares, el audio predeterminado es el sonido

Conmutador / ıreja

c.) в обычном режиме работы наушников длительность нажатия клавиши переключателя 5 секунд, а в режиме выключения - сигнал "POWER OFF". при воспроизведении музыки .<br>нество электричества ниже 3,4 в, красный свет быстро мигает, сигнал "Battery low" отключается, а сигнал "Battery low" отключается, если количество электричества меньше 3,3 в.

nido / luz Silencio del crófono mentar minuir el volumen

Respuestas a las preguntas:

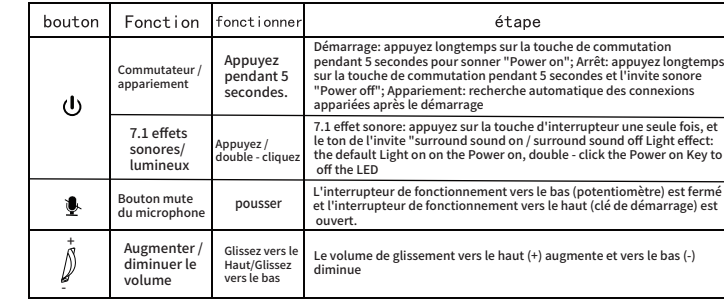

2. штепсель наушника: подключенный к наушникам интерфейс lin in.

1. после вставки устройства для установки 1, нажмите на шаги a1 и a2 выше. 2· подтвердить, что наушники выключены в состоянии, долго нажимать клавиши выключения 6 секунд, синяя индикаторная лампа быстро мигает в режим поиска и быстро подключается к передатчику, при этом излучатель синий индикаторный лампа и наушники синие индикаторные лампы часто светится, чтобы соединение прошло успешно

### - Линия подключения линии использования и последниками и последниками и подключения и по

1 разъем терминала устроиства: совместимое устроиство PC / Laptop / Appareil<br>Android / Playstation4 / Psta / Xboxnes / с интерфейсом 3.5

+ -

 $\blacktriangleright$ 

(b)

l'ordinateur pour une installation réussie, et la barre audio "Propriétés du son et du périphérique audio" de cet appareil est définie par défaut lorsqu'Il est utilisé pour la première fois

- Prise de l'appareil : compatible avec ordinateur portable / PC / PS 4 / PS5 / TV/Switch a) Connectez - vous au connecteur USB de l'ordinateur lorsqu'il est utilisé et connectez - vous sans fil plug - and - play.
- a.1)Lorsque l'émetteur est branché sur l'ordinateur, le système Windows de l'ordinateur se connecte automatiquement sans que l'utilisateur ait besoin d'installer un pilote et d'exécuter un logiciel supplémentaire.
- a.2)Après avoir branché l'émetteur dans le port USB de l'ordinateur, l'indicateur bleu de l'émetteur clignote, le casque sans fil "Q5" est affiché dans l'appareil de visualisation de l'ordinateur pour une installation réussie, et la barre audio "Propriétés du son et du
- b.)Après avoir branché l'émetteur dans le port USB de l'ordinateur, l'indicateur bleu de l'émetteur clignote, le casque sans fil "O5" est affiché dans l'appareil de visu<br>l'émetteur clignote, le casque sans fil "O5" est affiché dans l'appareil de visu périphérique audio" de cet appareil est définie par défaut lorsqu'Il est utilisé pour la première fois

### English product descrip 1. On / off key / 7.1 sound effect/ light effect 2. Status indicator 3. Microphone mute key

Deutsch

-

1. Nach dem Verbinden mit dem PC hat das Headset Ton, aber die Gesamtlautstärke lässt sich nicht

schen

A: Öffnen Sie die Systemsteuerung und klicken Sie auf Sound und Audiogerät, klicken Sie dann auf das Kopfhörergerät für die Wiedergabe, legen Sie es als Standardwert fest und klicken Sie dann auf<br>das Kästchen in der unteren rechten Ecke Drücken Sie die OK-Taste, der Standardkopfhörer ist der<br>Kopfhörerausgabeton, das S hören ist, müssen einige Computer neu gestartet werden Verschieben Sie es einfach. 2. Wie kann man die Störung beim Musikhören mit dem Bluetooth-Headset lösen? A: Alle anderen unbenutzten Bluetooth-Geräte in der Umgebung sollten ausgeschaltet werden. Wenn das Rauschen nicht verschwindet, versuchen Sie, das Headset zurückzusetzen. 3. Was soll ich tun, wenn der Ton des kabellosen Ohrhörers verzerrt ist oder hängen bleibt? A: 1. Überprüfen Sie die Musikquelle, 2. Trennen Sie andere Geräte, 3. Koppeln Sie die kabellosen Kopfhörer erneut.

Connettore del dispositivo: compatibile con laptop / PC / PS4 / PS5 / TV / Switch Quando è in uso, collegare l'interfaccia USB del computer per connettersi in modalità

- wireless. a.1) Dopo che il trasmettitore è stato inserito nel computer, il sistema Windows del computer si connetterà automaticamente senza la necessità per gli utenti di installare
- driver ed eseguire software aggiuntivi a.2) dopo aver inserito il trasmettitore nella porta USB del computer, l'indicatore blu del trasmettitore lampeggia e il dispositivo auricolare wireless "Q5" viene visualizzato nel dispositivo di visualizzazione del computer. Il dispositivo viene installato correttamente. Quando viene utilizzato per la prima volta, aprire la colonna "audio" di " proprietà audio e audio" del dispositivo e impostarlo come predefinito.
- b.) In questo momento, tenere premuto il tasto on / off dell'auricolare per 5 secondi, e l'auricolare invierà un tono di prompt "accensione", quindi entrerà nello stato di accensione. Quando la luce blu del trasmettitore e la luce blu dell'auricolare sono sempre accesi, indica che la connessione è riuscita
- c.) Nello stato normale di funzionamento dell'auricolare, premere e tenere premuto il tasto on / off per 5 secondi per entrare nello stato di spegnimento e inviare il tono di prompt "spegnimento". Nello stato di riproduzione della musica, la potenza è inferiore a 3.4, la luce rossa lampeggia rapidamente e invia il tono di prompt di "batteria scarica". Se l'alimentazione è inferiore a 3.3V, si spegnerà automaticamente e invierà il tono di prompt di "batteria scarica"

### Nota: il trasmettitore non deve essere accoppiato. Collegarlo e utilizzarlo in modo sincrono con l'auricolare.

In caso di smarrimento o danneggiamento, si prega di contattare il commerciante per acquistare il trasmettitore dello stesso modello della fabbrica originale. Il nuovo trasmettitore deve essere nuovamente accoppiato con l'auricolare.

1. Dopo che il trasmettitore è stato inserito nel dispositivo, collegare secondo i passaggi precedenti A1 e A2.

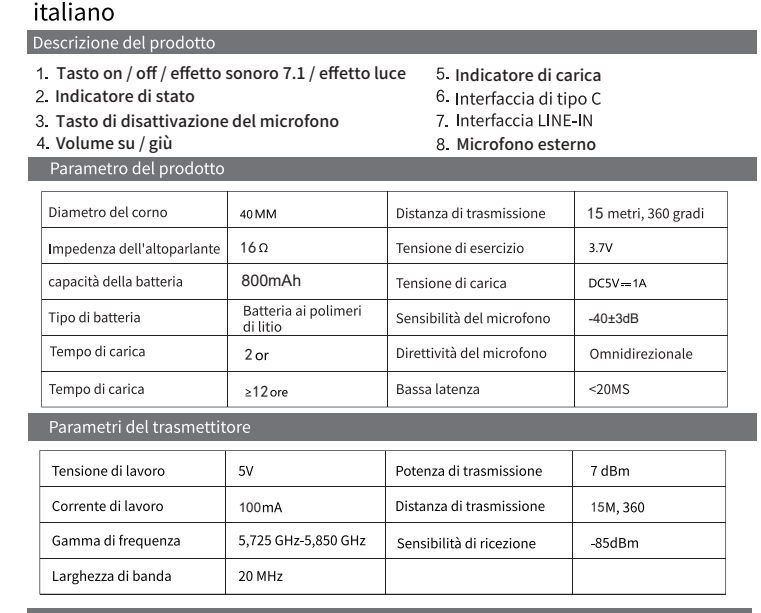

 del transmisor parpadea, el dispositivo de auriculares inalámbricos "Q5" se muestra en el dispositivo de visualización del ordenador como instalación exitosa, y la barra de "audio" que abre el dispositivo "propiedades del dispositivo de sonido y audio" se establece Como predeterminado en el primer uso

b) En este momento, mantenga pulsada la tecla del interruptor de auriculares durante 5 segundos, los auriculares emiten el sonido de advertencia "Power On", luego entra en el Estado de arranque, cuando la luz azul del transmisor y la luz azul de los auriculares a menudo se encienden, la conexión se identifica con éxito.

Nota: el transmisor no necesita ser emparejado. Se puede conectar para sincronizar con los

auriculares

Si se pierde o se daña, póngase en contacto con el fabricante para comprar el mismo modelo de transmisor original, el nuevo transmisor necesita volver a conectar con los

auriculares de la siguiente manera

1. Después de insertar el transmisor en el dispositivo, siga los pasos A1 y A2 anteriores

1. Enchufe del dispositivo: compatible con PC / Laptop / Appareil ios / Appareil Android /

para conectarse.

 $\overline{\phantom{a}}$ 

2. confirme el Estado de apagado de los auriculares, presione la tecla de arranque durante 6 segundos, el indicador azul parpadea como Estado de búsqueda, y conecte rápidamente el transmisor, en este momento el indicador azul del transmisor y el indicador azul de los

### Español

auriculares están siempre encendidos, para una conexión exitosa

PlayStation 4 / PS Vita / xbox oneS / equipo con interfaz de audio 3.5. 2. Enchufe de auriculares: inserte el conector Line IN de los auriculares.

Pulse<br>durante<br>5 segundos

2. Quando l'auricolare è spento, tenere premuto il pulsante di accensione per 6 secondi, l'indicatore blu lampeggia sullo stato di ricerca e collega rapidamente il trasmettitore. In questo momento, l'indicatore blu del trasmettitore e l'indicatore blu dell'auricolare sono sempre accesi, indicando che la connessione è riuscita

### della linea di con

1. Spina del dispositivo: compatibile con PC/Laptop/Appareil ios/Appareil Android/PlayStation 4/ PS Vita/xbox oneS/apparecchiatura con interfaccia audio 3.5

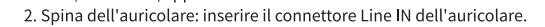

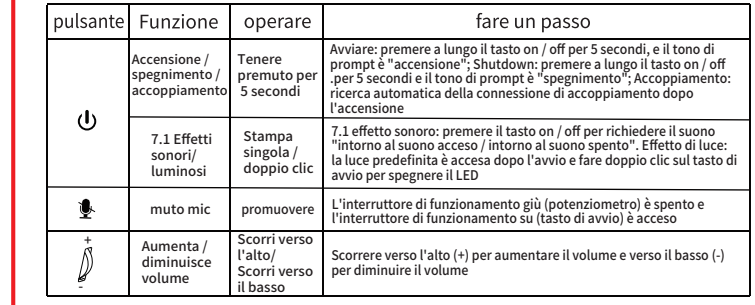

### poste alle domande: alle alle

1. Dopo la connessione al PC, l'auricolare emette l'audio, ma non è possibile controllare il volume

A: Apri il pannello di controllo e fai clic sul dispositivo audio e audio, quindi fai clic sul dispositivo re parameters are concerned in postal come value and the predefinite, quindifial clic sulla casella nell'<br>delle cuffie per la riproduzione, impostalo come valore predefinito, quindi fai clic sulla casella nell'<br>angolo in b l'audio predefinito è il suono di uscita audio, se non c'è ancora alcun suono, alcuni computer devono essere riavviati Basta spostarlo.

2. Come risolvere l'interferenza durante l'ascolto di musica sull'auricolare Bluetooth? E: Tutti gli altri dispositivi bluetooth non utilizzati nell'area devono essere spenti, se il rumore non scompare, provare a ripristinare l'auricolare. 3. Cosa devo fare se il suono dell'auricolare wireless è distorto o bloccato?

R: 1. Controllare la sorgente della musica, 2. Scollegare altri dispositivi, 3. Riaccoppiare le cuffie wireless.

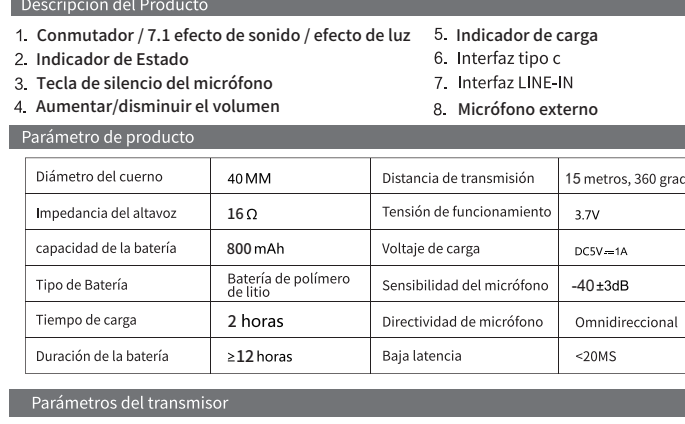

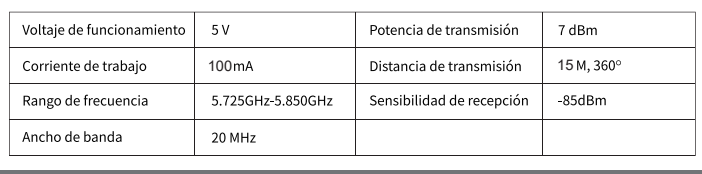

Enchufe del dispositivo: compatible con computadora portátil / PC / PS4 / PS5 / TV / Switch

a) Inserte la interfaz USB de la computadora cuando utilice, conecte inalámbrica. a.1) Una vez que el transmisor está conectado a la computadora, el sistema Windows de la Pulse / haga 7.1 efectos de doble clic Empujar

Función Ifuncionar

Uso de la línea de conexión de entrada de línea

Aumento del volumen de deslizamiento hacia arriba (+) y disminución del volumen de deslizamiento hacia abajo (-)

inado y luego

Interruptor de funcionamiento hacia abajo (Potenciómetro) Botón de

apagado

1. Después de conectarse a la PC, los auriculares tienen sonido, pero no se puede controlar el

R: Abra el panel de control y haga clic en el dispositivo de sonido y audio, luego haga clic en el dispositivo de auriculares para reproducirlo, configürelo como el valor predeterminado y la dispositivo de auriculares para reproducirlo, configürelo como el valor predeterminado y l<br>haga clic en el cuadro en la esquina in

7.1 efecto de sonido: solo presione el botón de la máquina de encendido y apagado, sonido de alerta "surround sound on/ surround sound off" efecto de la luz: encendido de la luz por defecto, doble clic en el botón de encendido para apagar el LED

Arranque: pulse la tecla Switch durante 5 segundos, y el tono "Power On"; Apagado: pulse la tecla Switch durante 5 segundos para indicar "Power off"; Emparejamiento: búsqueda automática de conexiones de emparejamiento después de arrancar

paso

Deslizarse hacia arriba/ Deslizarse hacia abajo

+ -

men total.

 $\mathbf{L}$ 

hotón

 $\mathbf{\Phi}$